## **Everything You Need to Know About Setting Up and Administering Google Apps for Your Business**

Google Apps is a cloud-based suite of productivity tools that can help your business be more efficient and productive. It includes a variety of applications, such as Gmail, Calendar, Drive, Docs, Sheets, and Slides. Google Apps is a great option for businesses of all sizes, and it can be easily set up and administered.

In this article, we'll walk you through the steps of setting up and administering Google Apps for your business. We'll cover everything from creating a Google account to adding users and managing settings.

The first step to setting up Google Apps is to create a Google account. You can do this by visiting the Google Accounts website. Once you're on the website, click on the "Create account" button.

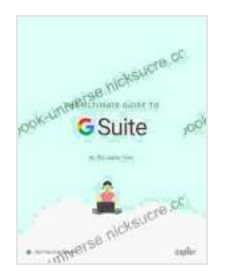

**The Ultimate Guide to G Suite: Everything you need to [set up and administer Google's apps for your business](https://ebook-universe.nicksucre.com/reading-an-ebook.html?pdf-file=eyJjdCI6Im5SUHh6WVQxdjBuK0I5ZmFickp6SmJ1UkdYcXErRTREaFp3QWV5TVwvRkVIY0pSMmViNU8zS0Y3RVlPXC82YlpMcEwrOXVGbWVPZXVkY3FsQlNSbmxaamlxRk1qNWt0NDVDUkhvK01vM2tOdjBOZmk0ZHptSGVFN3Z5Qm92MlVuZjRXbHhiWmRmQjFpRXI4bkJmUzRUdGh0UlgxK2NuN0F2dHZPWkNLZ0dYcDllTDFmSXFIUG54OTRyZ0FPRktFbjFjZUUrTDFcL3BBNnlPd3VMTlZTUWFxUzV6R3lHMkZhMnhOcWE3SEIxRkQ5VzRCa0VLUTk1dW9uOFRrXC9PQUdQNnBSa0JkaGtXXC9FekdLK2NwZnMxR3pudnNISDVwQmJzMGVtcFNlYnRtcmh2N0E9IiwiaXYiOiI1Mjg2N2M1MTVmMTZlMDczMjQ5OTI3OTczZDA0ZGM0YSIsInMiOiI2ZjBmZWQwYTRjYTQxZTk0In0%3D) (Zapier App Guides Book 9)** by Matthew Guay

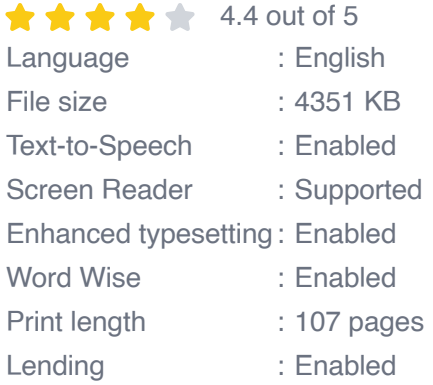

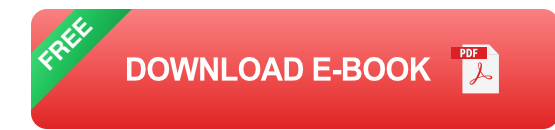

You'll then be asked to provide some basic information, such as your name, email address, and password. Once you've provided this information, click on the "Next" button.

You'll then be asked to verify your email address. To do this, open your email inbox and click on the verification link that Google sent you. Once you've clicked on the link, your email address will be verified.

Once you've created a Google account, you can start adding users to your Google Apps account. To do this, log in to the Google Apps admin console. Once you're logged in, click on the "Users" tab.

On the "Users" tab, you'll see a list of all the users who have been added to your Google Apps account. To add a new user, click on the "Add user" button.

You'll then be asked to provide some basic information about the new user, such as their name, email address, and password. Once you've provided this information, click on the "Add user" button.

The new user will then be added to your Google Apps account. They will be able to log in to their Google Apps account using the email address and password that you provided.

Once you've added users to your Google Apps account, you can start managing the settings. To do this, log in to the Google Apps admin console. Once you're logged in, click on the "Settings" tab.

On the "Settings" tab, you'll see a variety of different settings that you can manage. These settings include things like the following:

- **User settings:** These settings allow you to manage the settings for a. individual users. For example, you can change their password, set up their email filters, and manage their storage limits.
- **Group settings:** These settings allow you to manage the settings for m. groups of users. For example, you can create groups of users, add users to groups, and manage the permissions for groups.
- **Domain settings:** These settings allow you to manage the settings for a. your domain. For example, you can set up your domain for email, manage your DNS settings, and configure your SSL certificate.

Google Apps is a powerful suite of productivity tools that can help your business be more efficient and productive. It's easy to set up and administer, and it's a great option for businesses of all sizes.

If you're not already using Google Apps for your business, I encourage you to give it a try. You can sign up for a free trial at the Google Apps website.

Here are some additional tips for setting up and administering Google Apps for your business:

- **Use a strong password:** When you create your Google account, be sure to use a strong password. This will help to protect your account from being hacked.
- **Enable two-factor authentication:** Two-factor authentication adds an a. extra layer of security to your Google account. When you enable two-

factor authentication, you'll be asked to enter a code from your phone when you log in to your account. This makes it much more difficult for hackers to access your account.

- **Create a backup plan:** In the event of a disaster, it's important to have a. a backup plan for your Google Apps data. You can do this by backing up your data to a local hard drive or to a cloud-based storage service.
- **Get support:** If you need help with setting up or administering Google  $\blacksquare$ Apps, there are a variety of resources available to you. You can visit the Google Apps support website, or you can contact Google support by phone or email.

I hope this article has been helpful. If you have any questions, please feel free to leave a comment below.

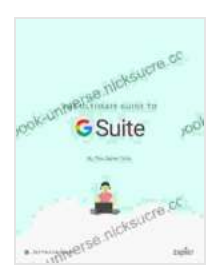

**The Ultimate Guide to G Suite: Everything you need to [set up and administer Google's apps for your business](https://ebook-universe.nicksucre.com/reading-an-ebook.html?pdf-file=eyJjdCI6Im5SUHh6WVQxdjBuK0I5ZmFickp6SmJ1UkdYcXErRTREaFp3QWV5TVwvRkVIY0pSMmViNU8zS0Y3RVlPXC82YlpMcEwrOXVGbWVPZXVkY3FsQlNSbmxaamlxRk1qNWt0NDVDUkhvK01vM2tOdjBOZmk0ZHptSGVFN3Z5Qm92MlVuZjRXbHhiWmRmQjFpRXI4bkJmUzRUdGh0UlgxK2NuN0F2dHZPWkNLZ0dYcDllTDFmSXFIUG54OTRyZ0FPRktFbjFjZUUrTDFcL3BBNnlPd3VMTlZTUWFxUzV6R3lHMkZhMnhOcWE3SEIxRkQ5VzRCa0VLUTk1dW9uOFRrXC9PQUdQNnBSa0JkaGtXXC9FekdLK2NwZnMxR3pudnNISDVwQmJzMGVtcFNlYnRtcmh2N0E9IiwiaXYiOiI1Mjg2N2M1MTVmMTZlMDczMjQ5OTI3OTczZDA0ZGM0YSIsInMiOiI2ZjBmZWQwYTRjYTQxZTk0In0%3D) (Zapier App Guides Book 9)** by Matthew Guay

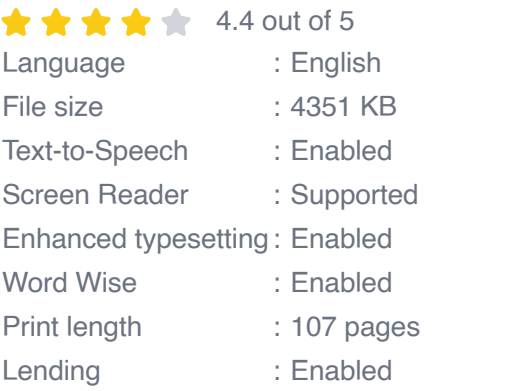

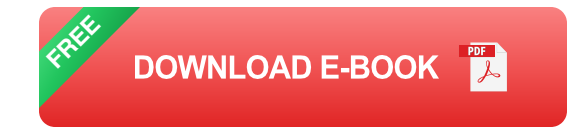

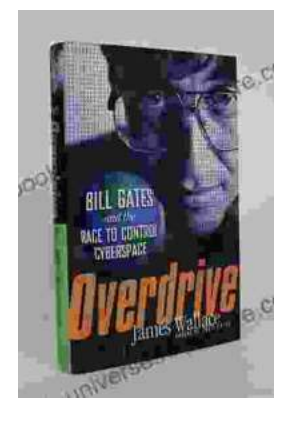

## **[The Race to Control Cyberspace: Bill Gates's](https://ebook-universe.nicksucre.com/The%20Race%20to%20Control%20Cyberspace%20Bill%20Gatess%20Plan%20for%20a%20Digital%20Divide.pdf) Plan for a Digital Divide**

Bill Gates has a vision for the future of the internet. In his book, The Road Ahead, he argues that the internet will become increasingly important...

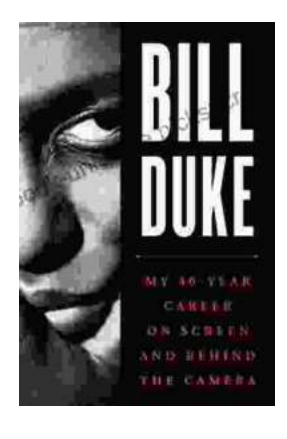

## **[My 40 Year Career On Screen And Behind The](https://ebook-universe.nicksucre.com/My%2040%20Year%20Career%20On%20Screen%20And%20Behind%20The%20Camera.pdf) Camera**

I've been working in the entertainment industry for over 40 years, and in that time I've had the opportunity to work on both sides of the camera. I've...